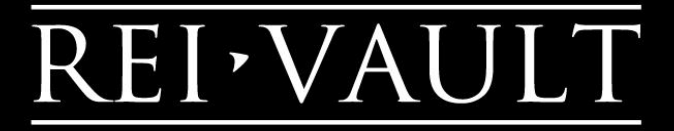

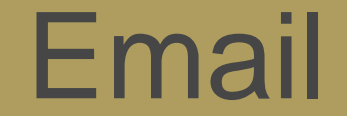

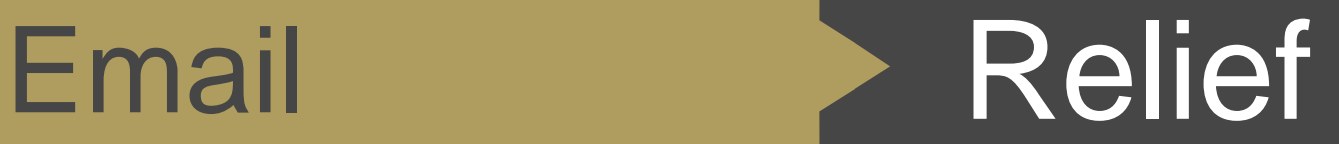

www.REIVault.com

### Email problem and solution

### • EMAIL OVERLOAD

- Things falling through the cracks
- You can't use email effectively since it's completely unusable for you (so you revert to text or other means of communication)
- Stressed because your email is out of control

### • EMAIL SOLUTION

- Gmail vs other email accounts
- Prune and remove the non essential
- Claim back your inbox and your attention
- Start using email the best way it was intended

### Two emails

- PRIMARY EMAIL
	- Work email project management software
	- Personal contacts
	- Primary bank email (fraud alerts, balance alerts, etc)
- SECONDARY EMAIL
	- Subscribing to newsletters and email distribution lists
	- Marketing list
	- Use this email for financial transactions: amazon, bills, etc
	- Check this email every few days
	- I check this email via [http://www.postbox.com](http://www.postbox.com/) since it would allow me to filter by sender and see what I'm looking to remove myself from (if there are too many emails)

### How I process my inbox

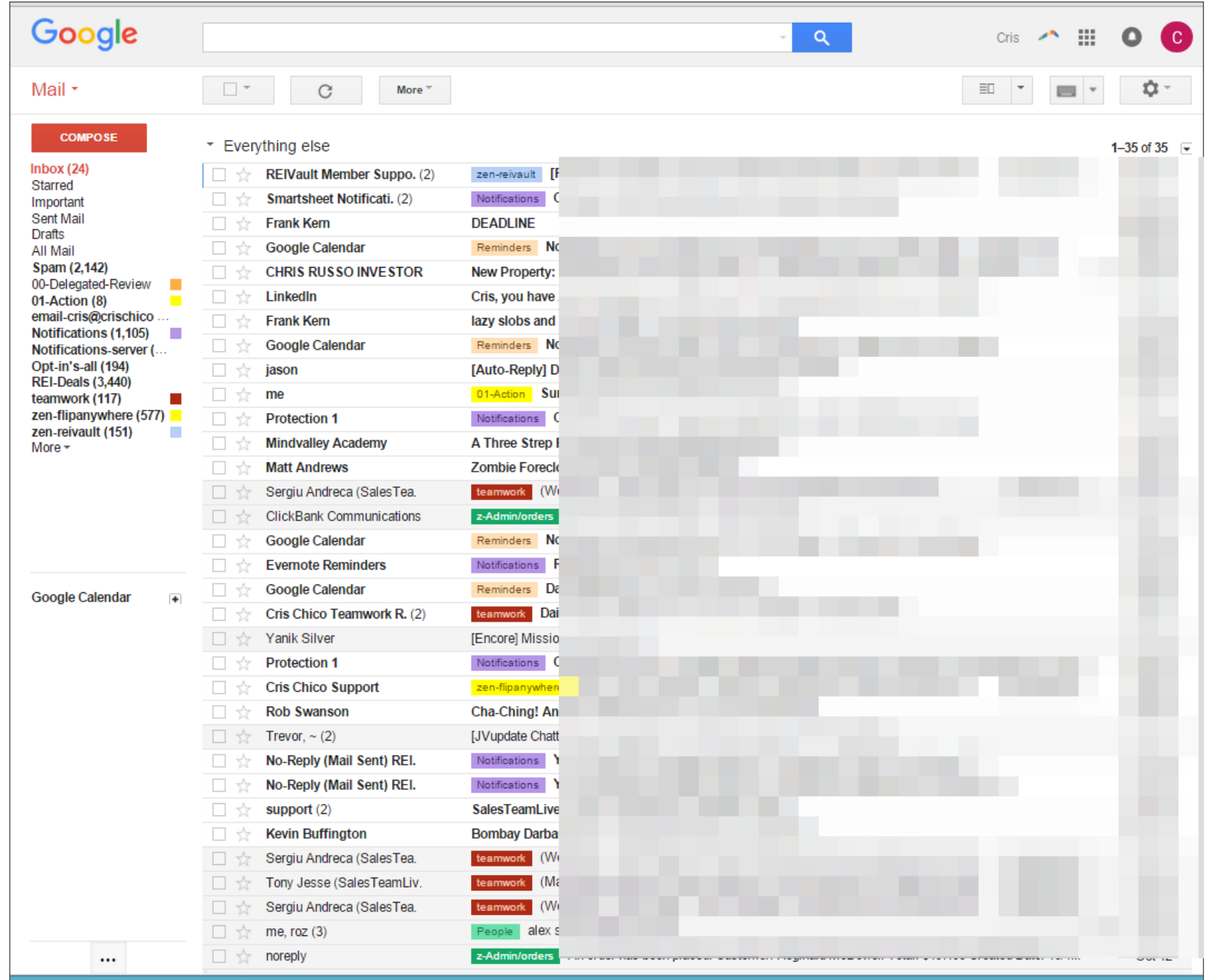

I start with my Inbox looking like this…

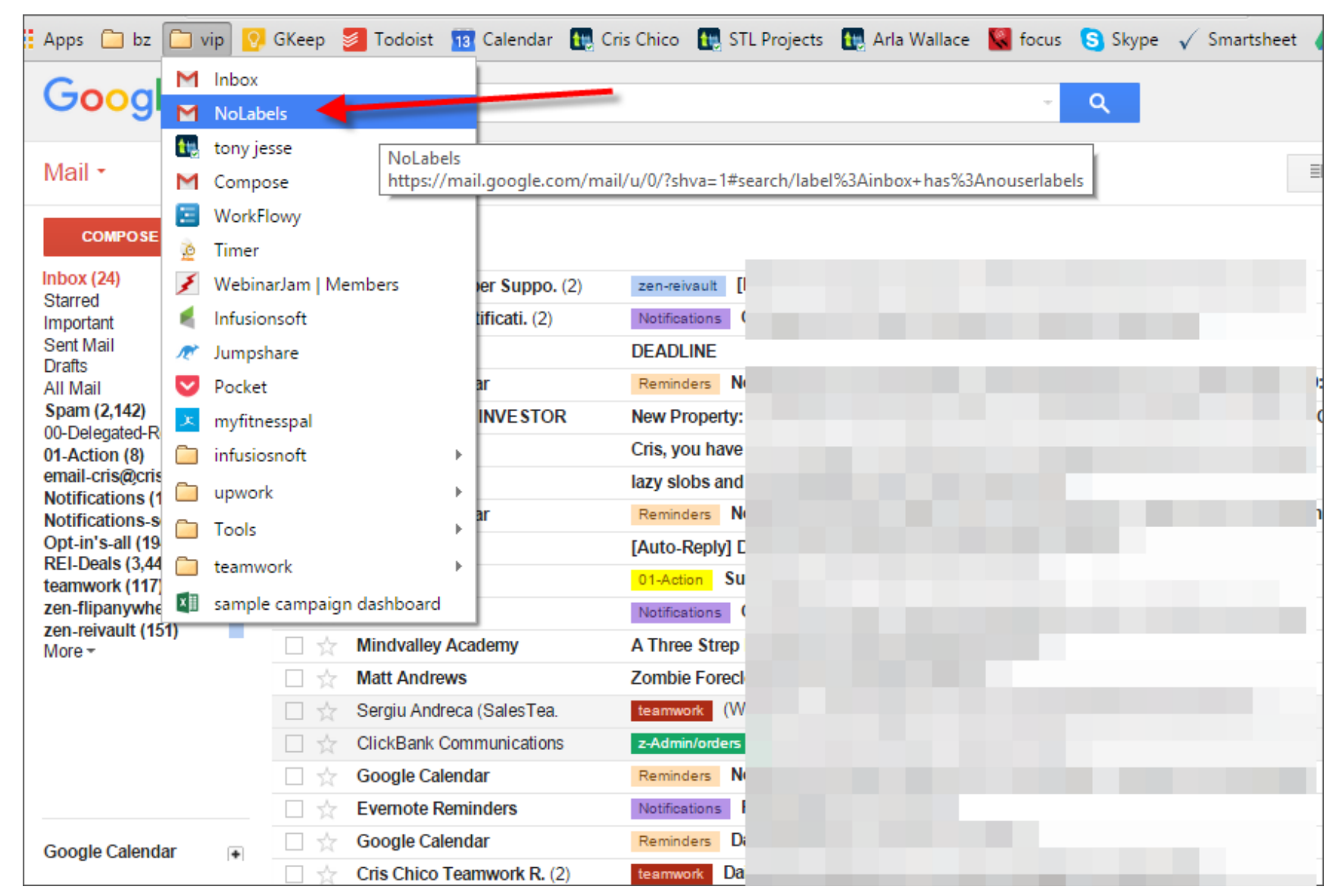

I'm always looking to see what emails are coming in WITHOUT a label

This is the search here that I'm constantly asking: 1) does this need a lable 2) should this be going to my inbox

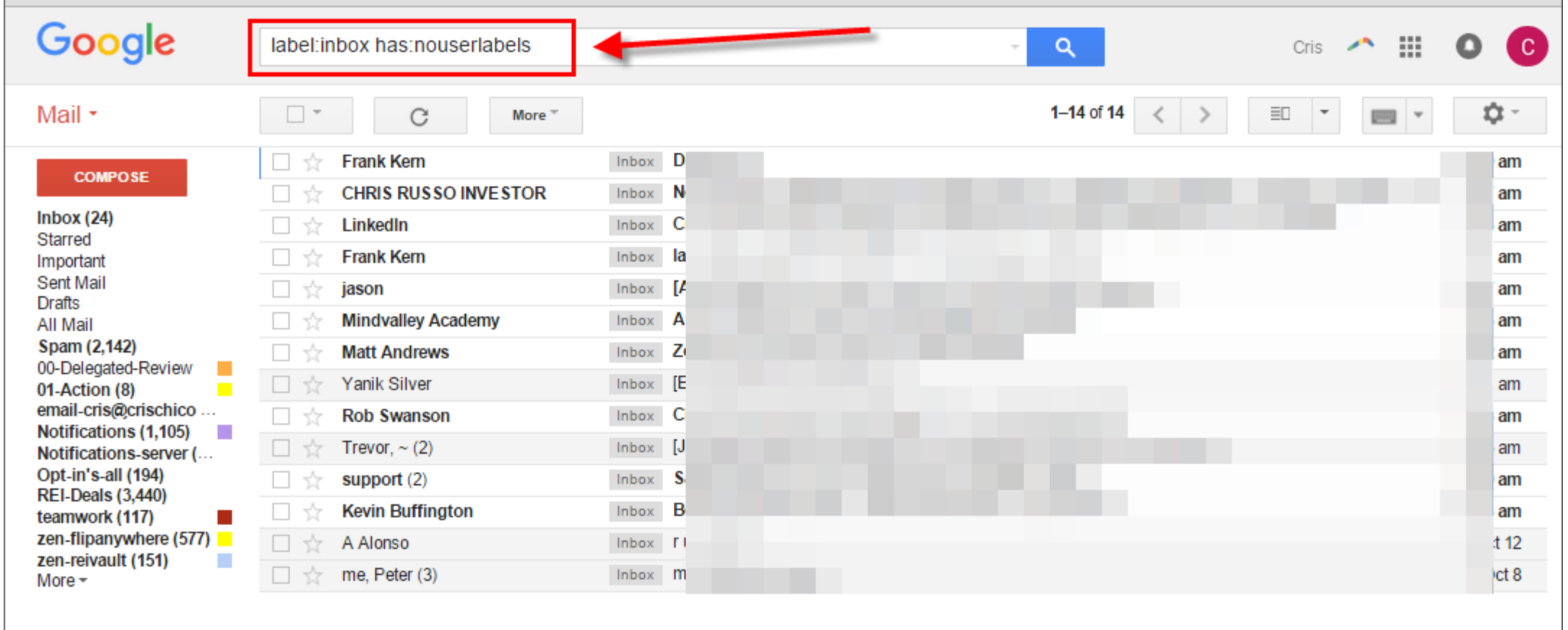

### I look at this and am always pruning these types of emails that perhaps should be in my secondary email

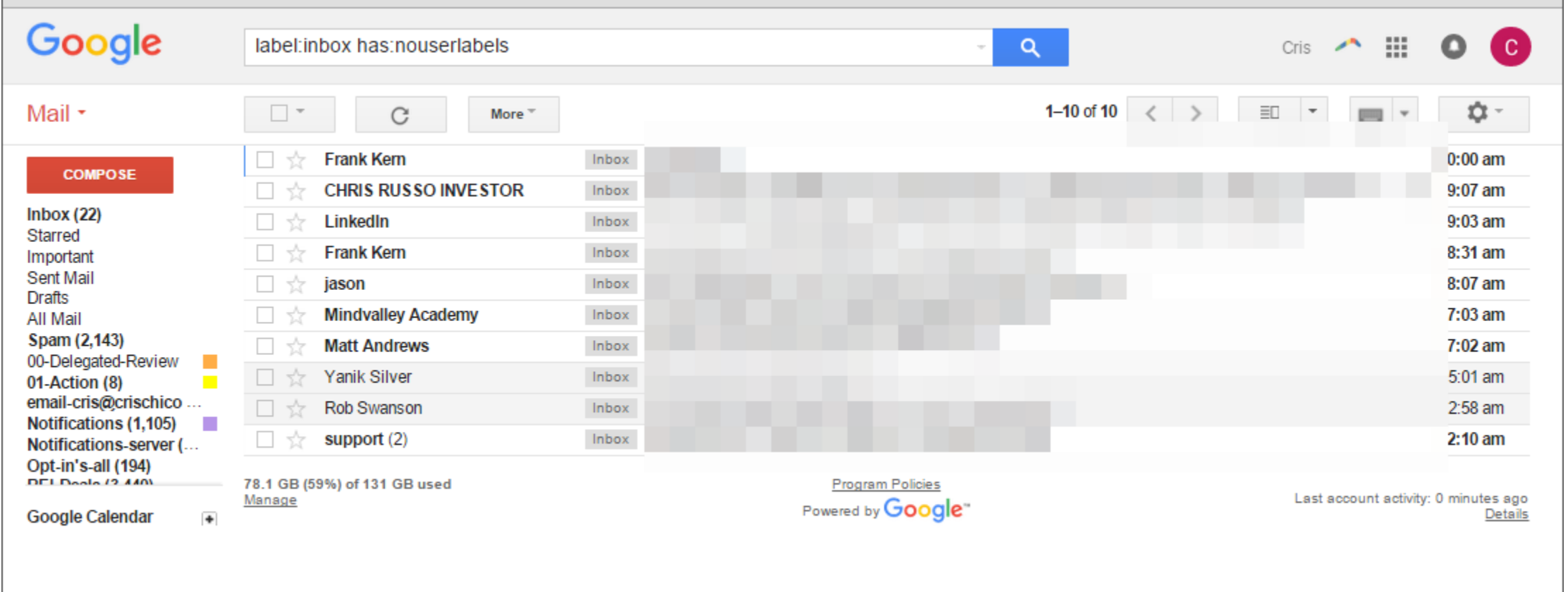

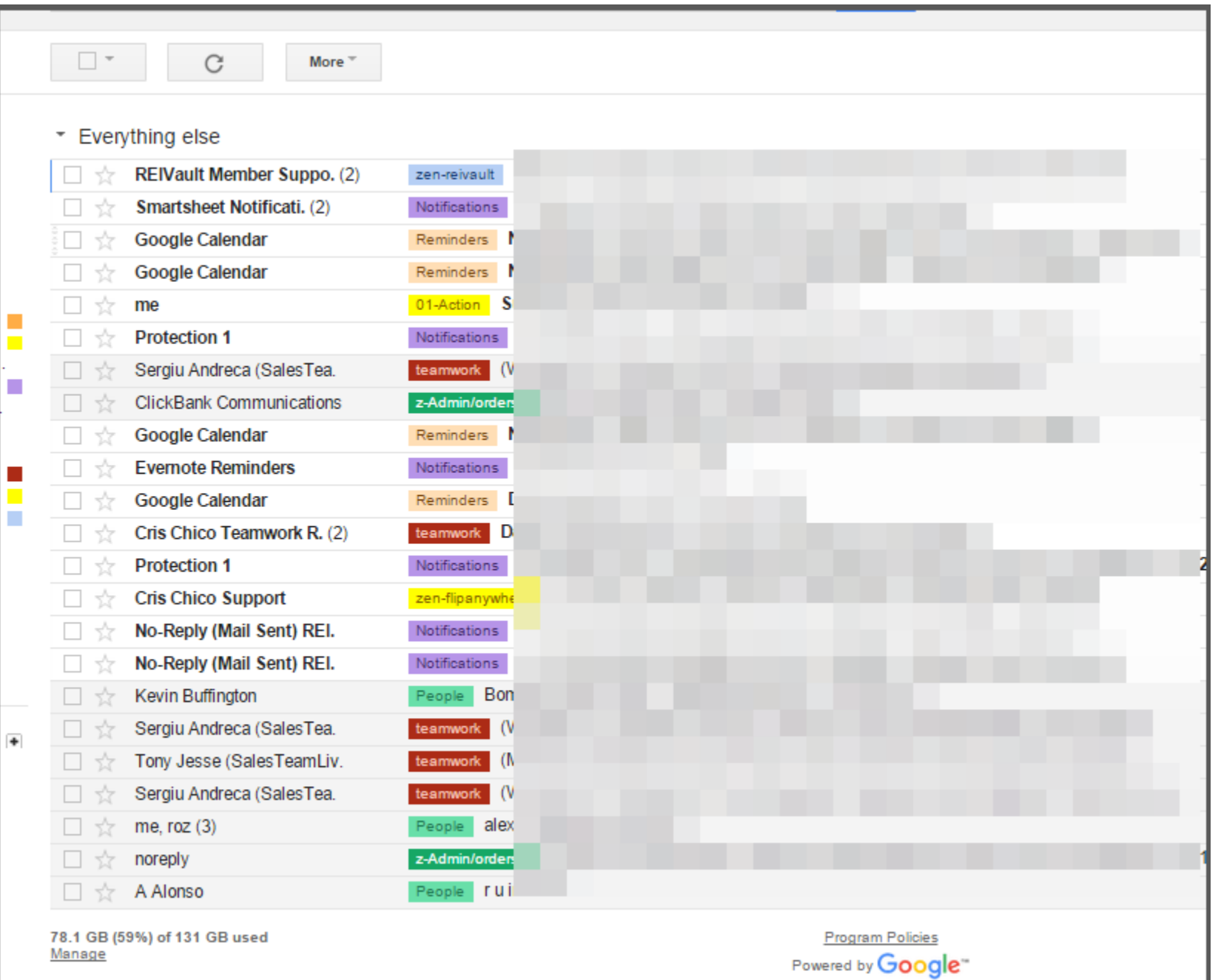

All that is left are the emails that are with labels

### I'll then pick an email and click on the label

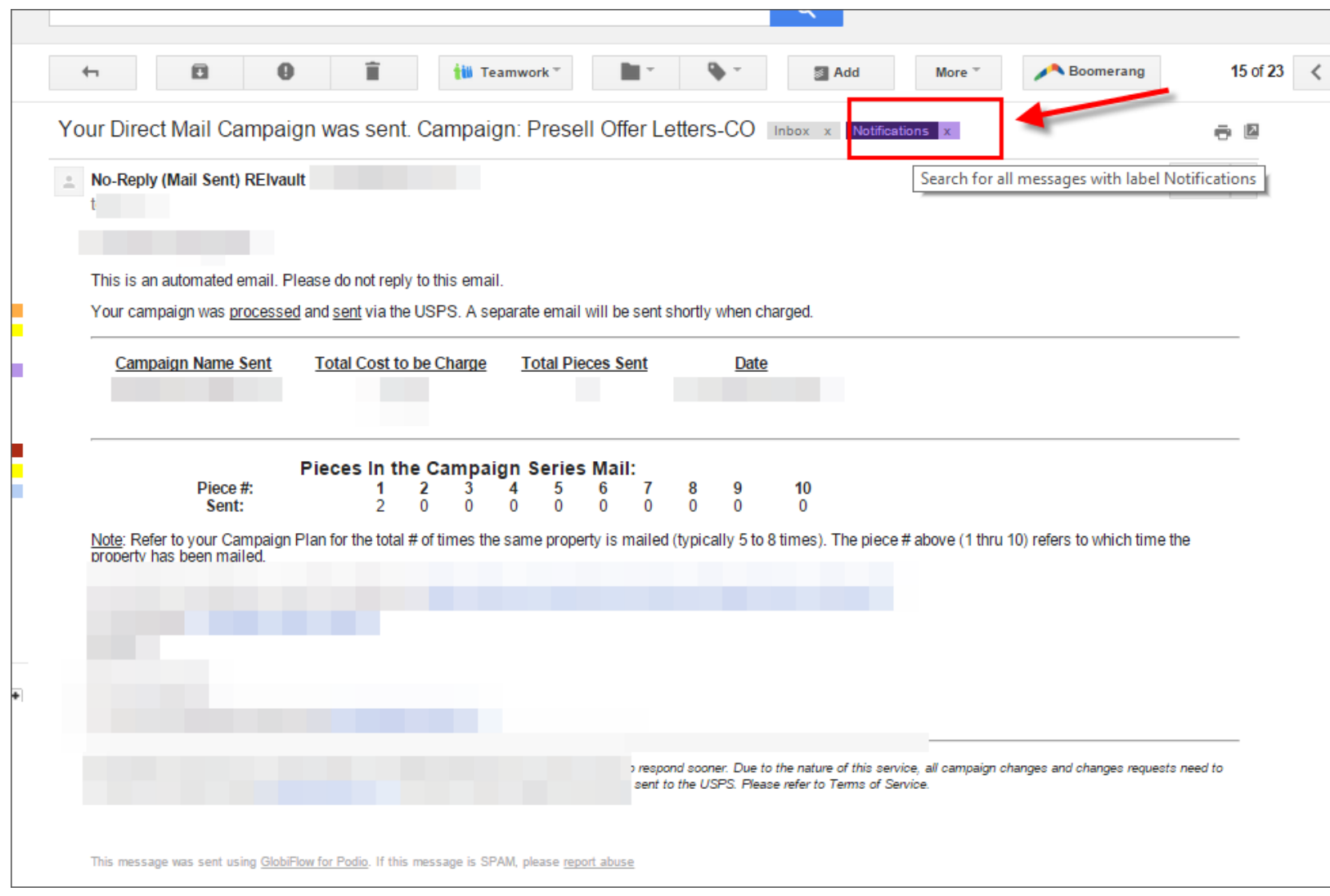

### When I click on the label it will give me the label on the search bar as you see here.

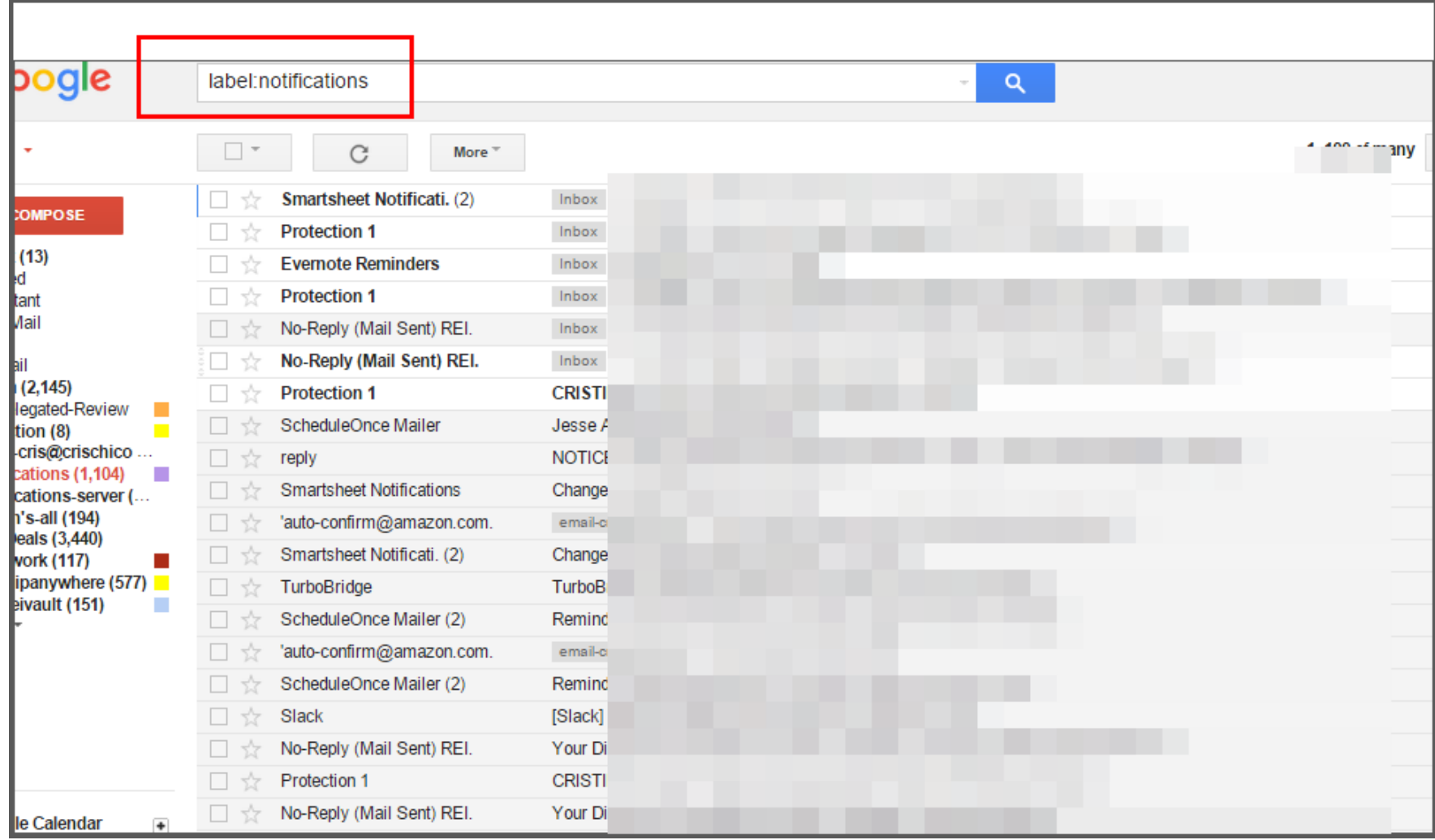

I then add the additional search parameter: "label:inbox" that will only show the emails that are in my inbox at this moment in time (unprocessed)

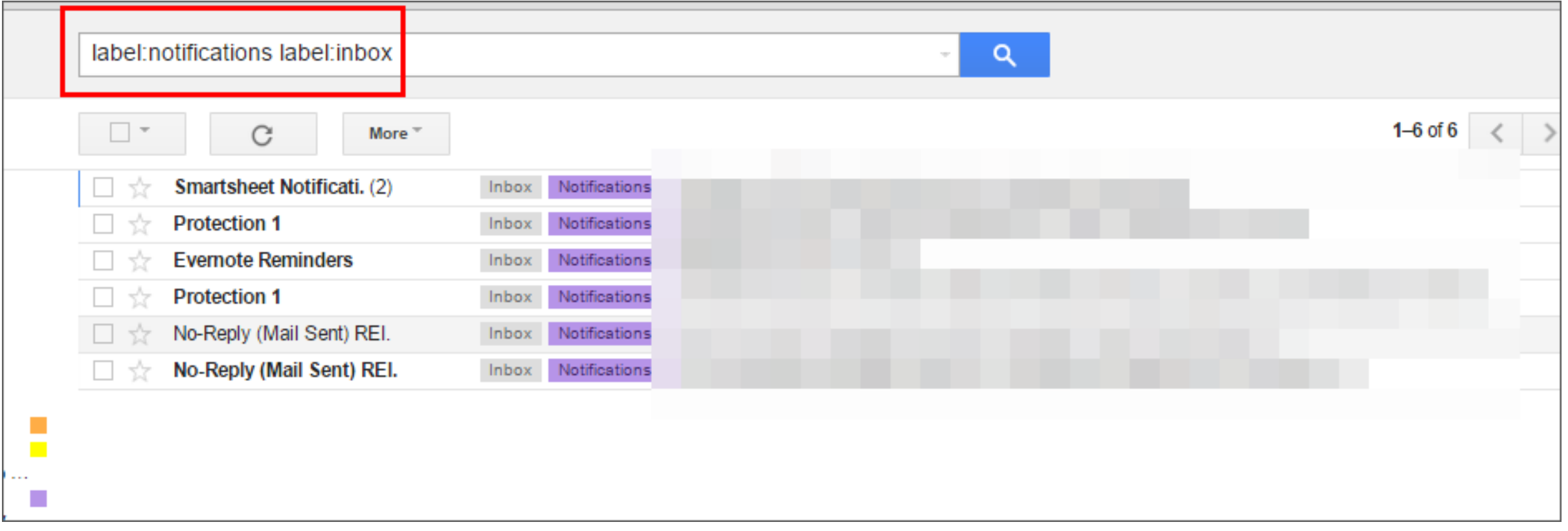

### You can go through each email individually or just simply archive them all

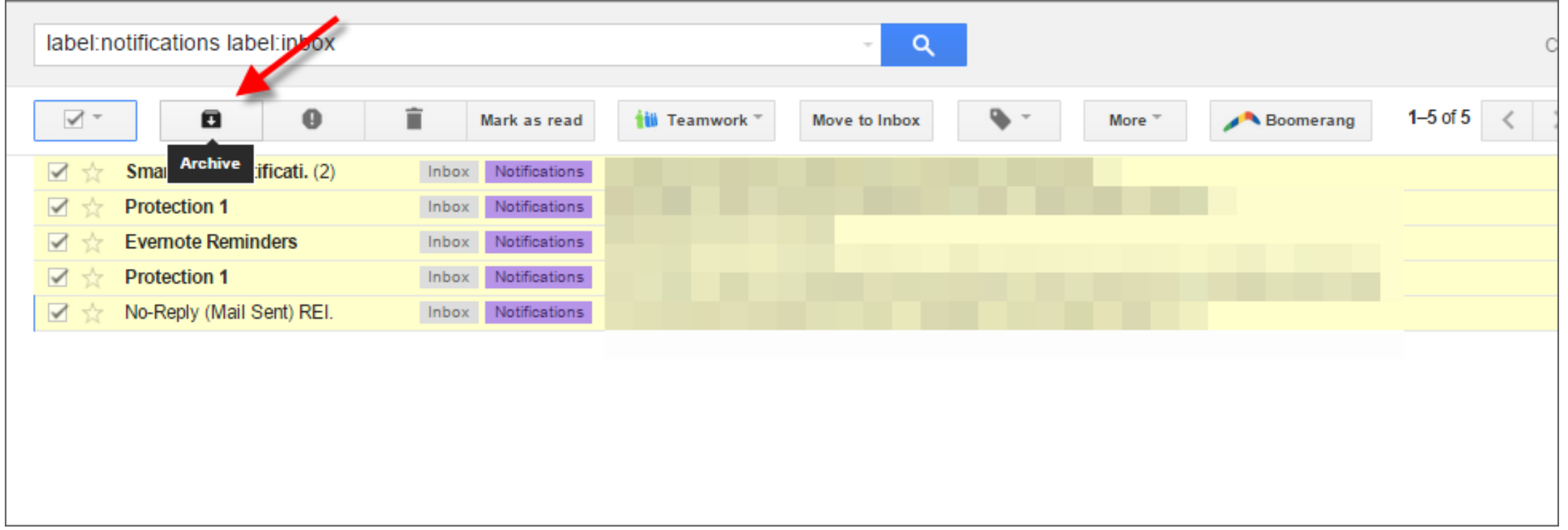

### At the end I'm left with ONLY the starred emails that I'm going to come back to

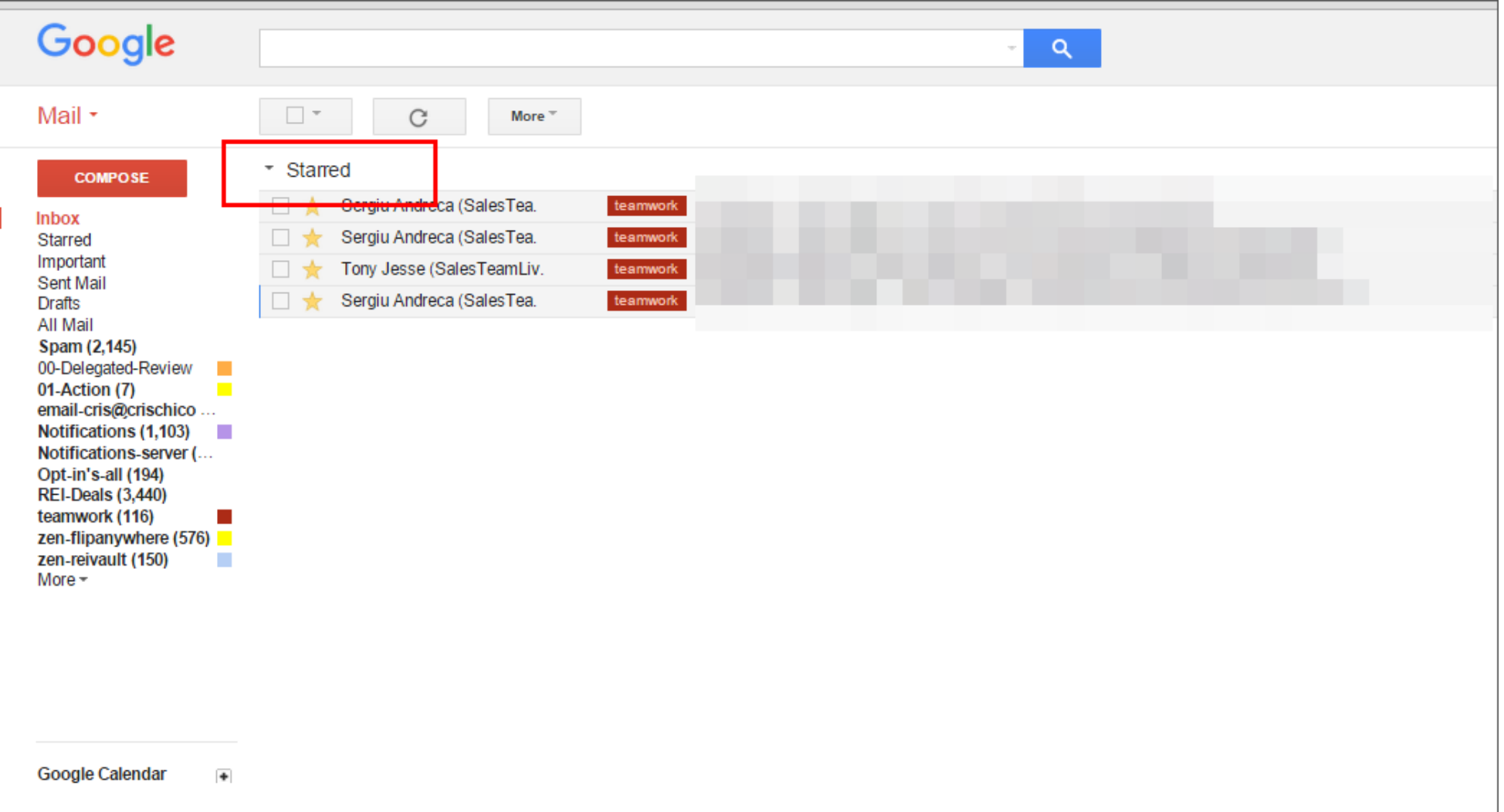

### First Step – Setting up your filters

### Sample filters (note the word "OR"

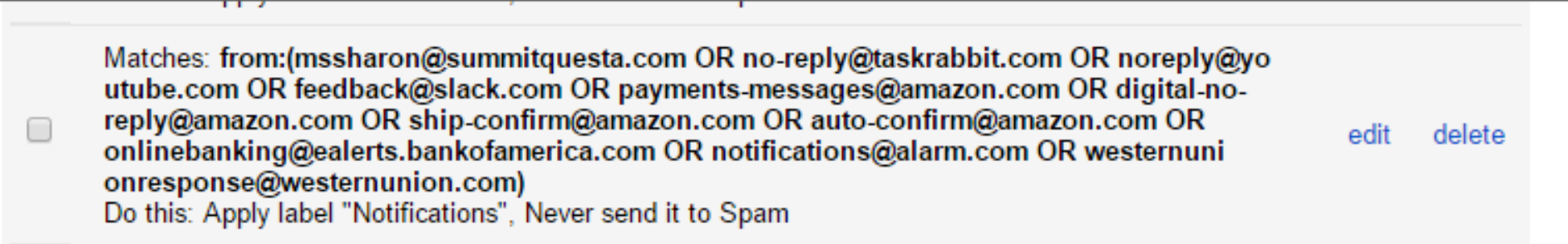

Matches: from:(no-reply@globiflow.com OR no-reply@evernote.com OR auto-confirm@amazon. com OR service@paypal.com OR help@workflowy.com OR support@turbobridge.com OR edit delete maxemail-bounce@maxemail.com OR reply@globiflow.com) Do this: Apply label "Notifications", Never send it to Spam

∩

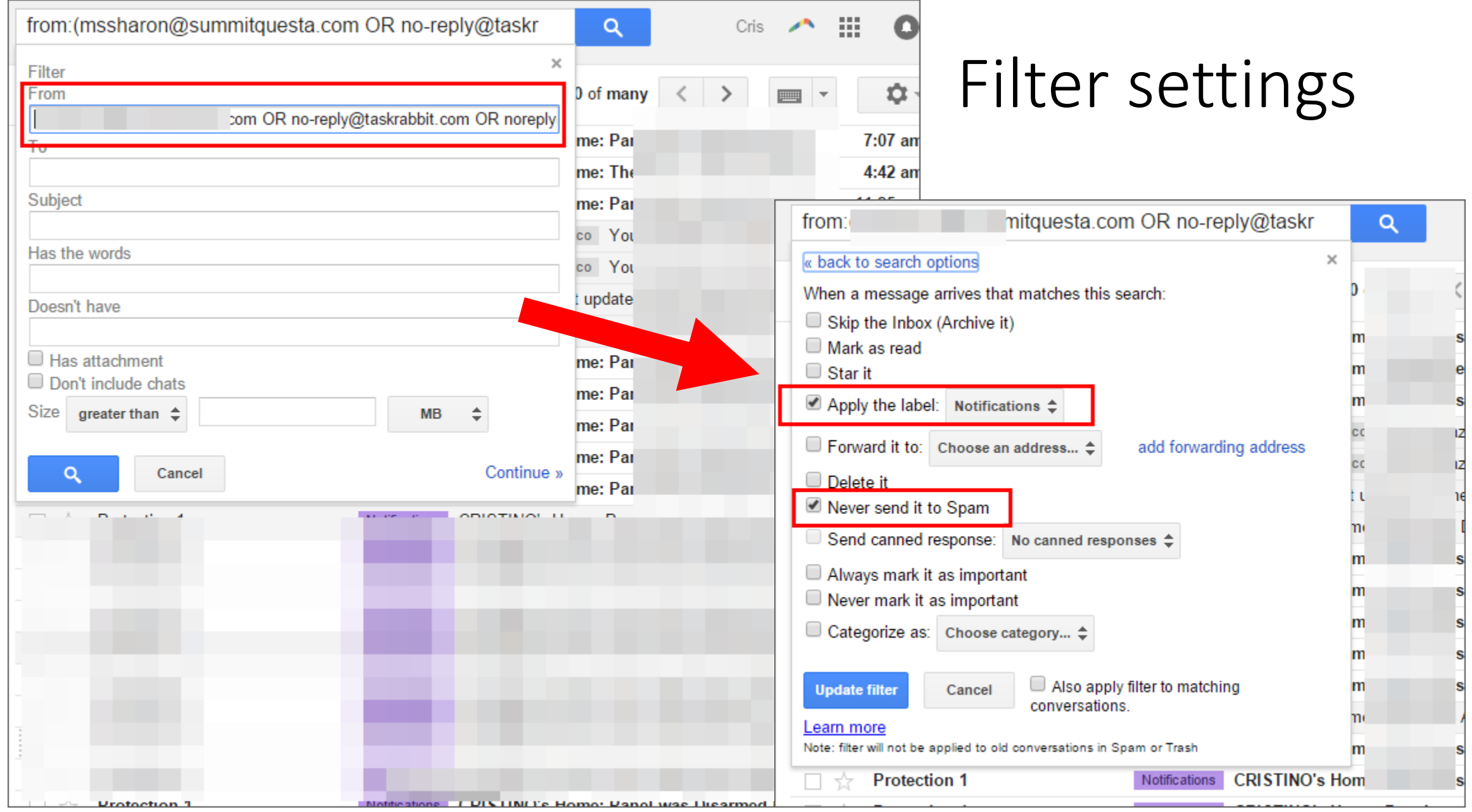

### Other Settings

### Under setting select this to get this starred up at the top

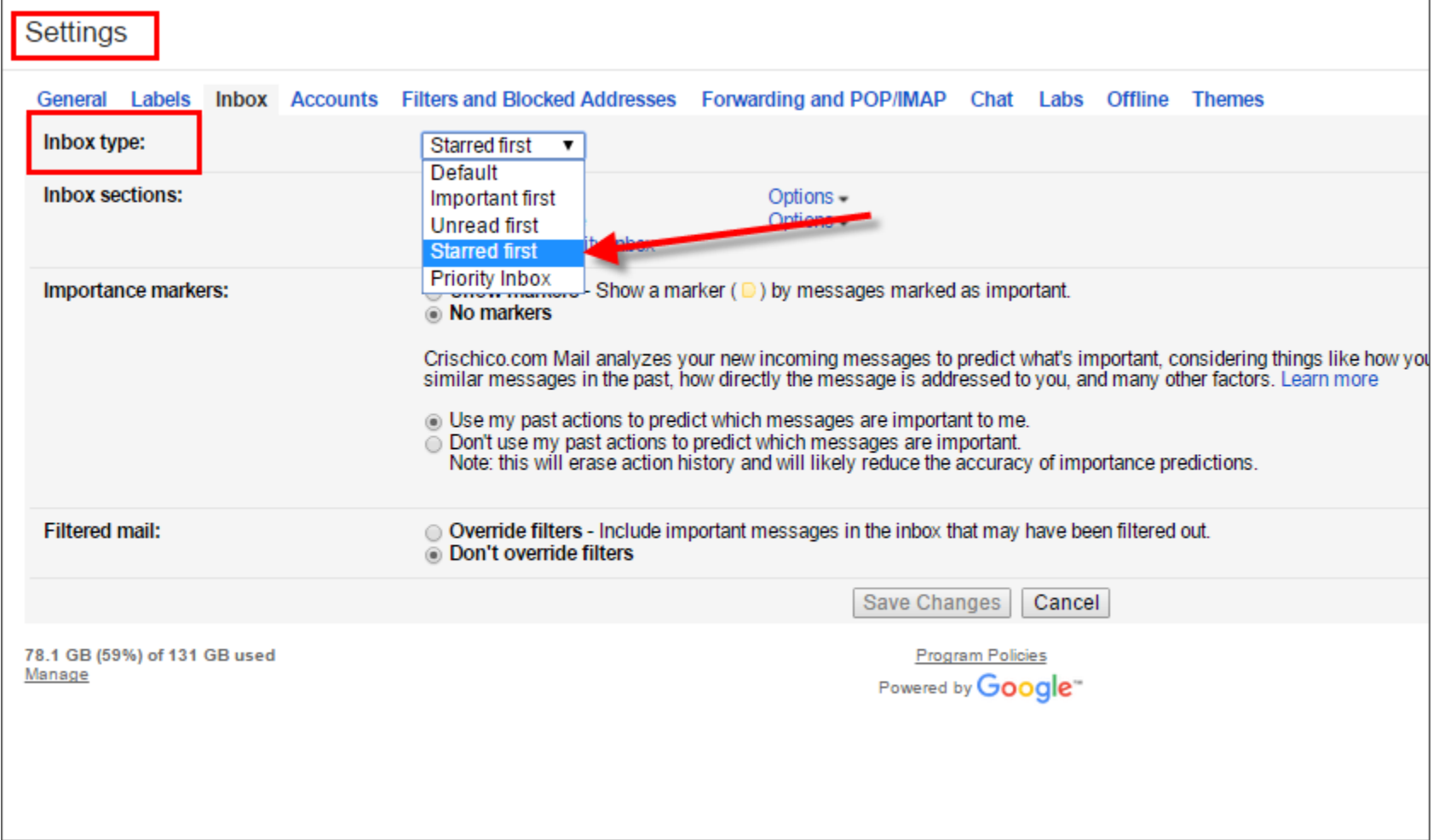

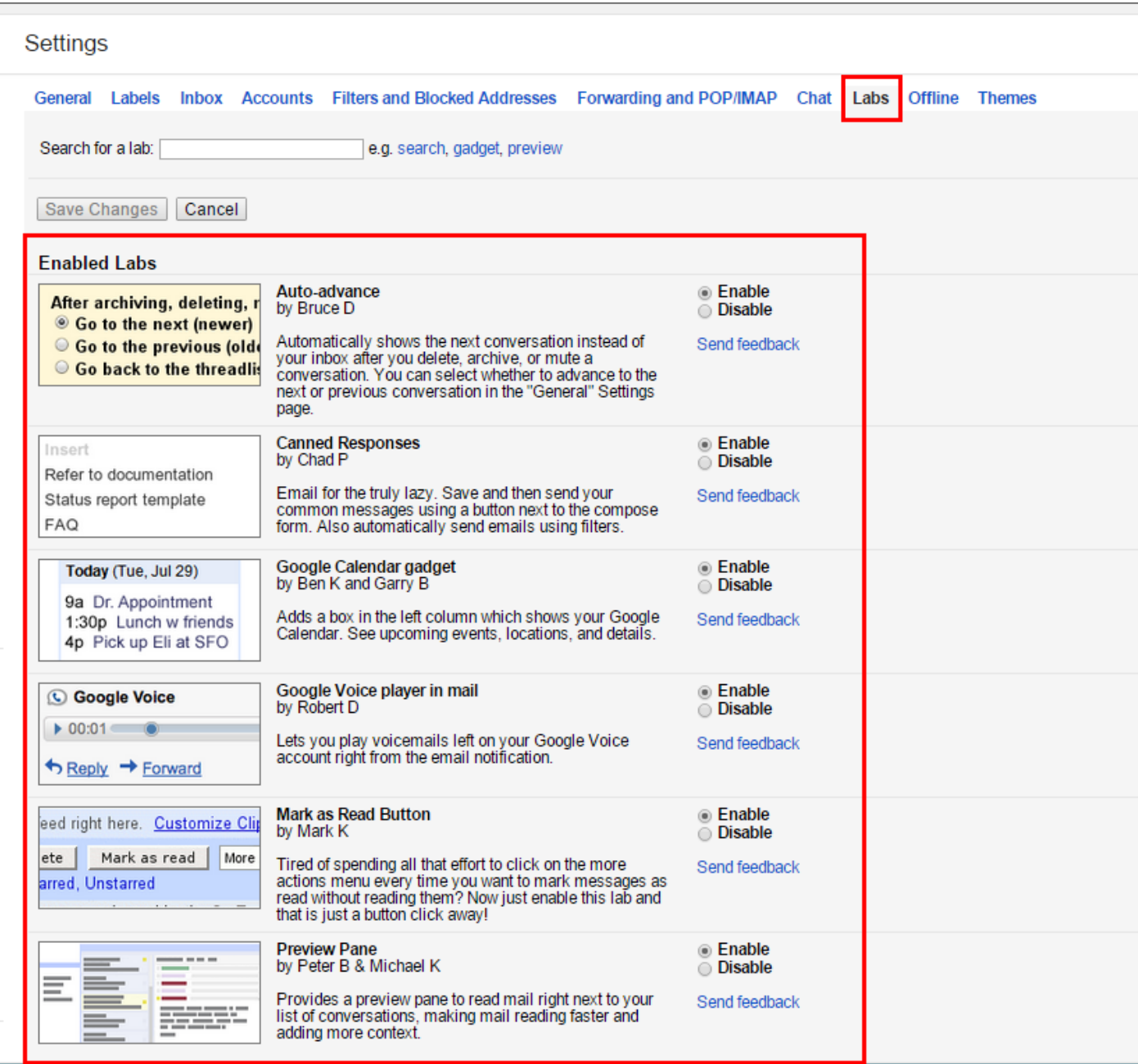

# Enabled Lab settings

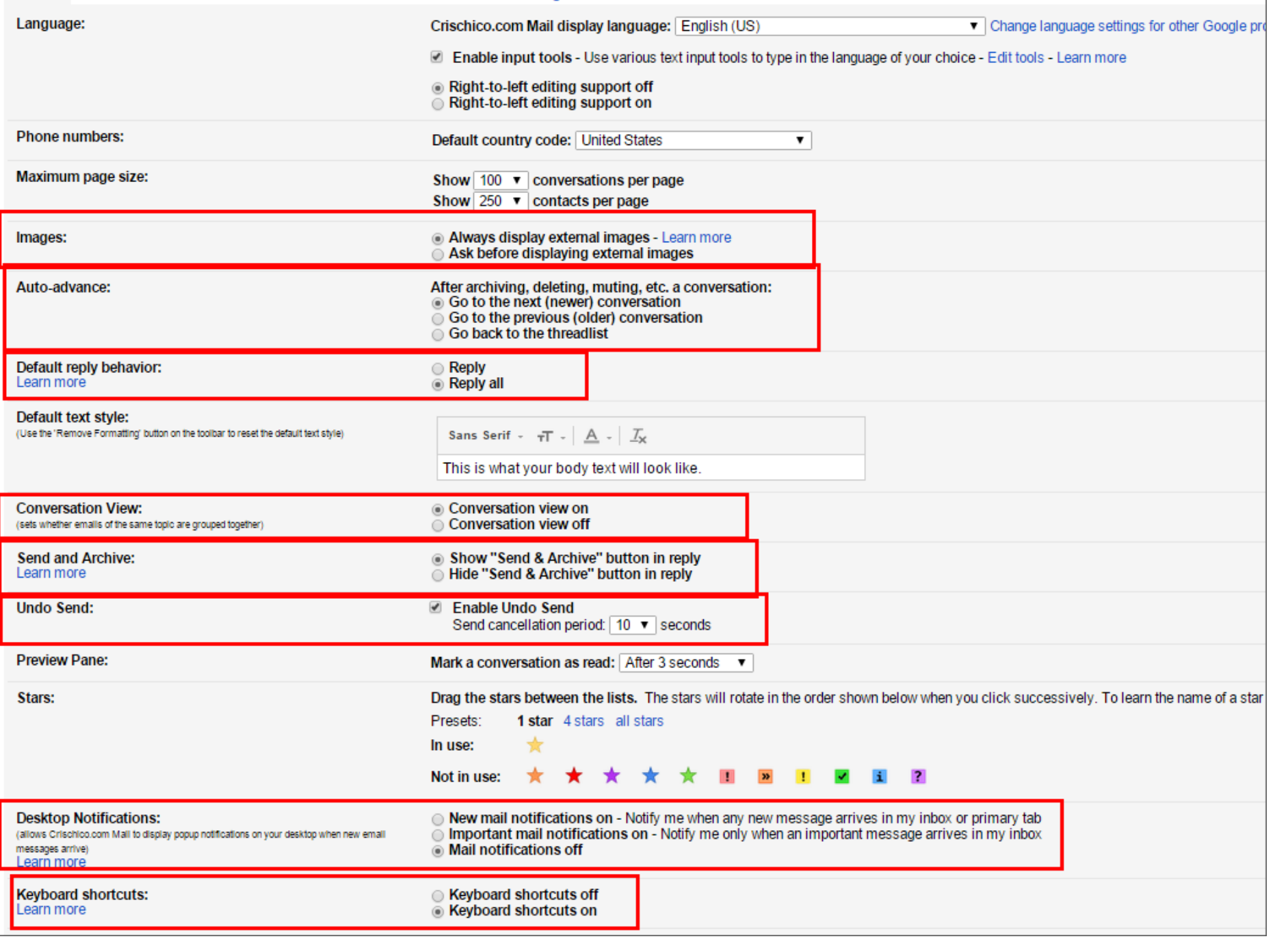

### Other settings

### Additional tools

![](_page_22_Picture_0.jpeg)

Boomerang for Gmail lets you take control of

**HELP PRICING INSTALL** 

#### Schedule an email to be sent later. Easy email reminders.

### Boomerang for gmail is a great tool

![](_page_22_Picture_29.jpeg)

### Here is how your email should show up

![](_page_23_Figure_1.jpeg)

![](_page_24_Picture_0.jpeg)

### Unroll.me

#### Unsubscribe with one click.

After you sign up, see a list of all your subscription emails. Unsubscribe instantly from whatever you don't want.

![](_page_24_Picture_4.jpeg)

![](_page_25_Picture_0.jpeg)

Extra: keep track of passwords securely (not in your browser data)

### How to delegate via email

- Use template email for all "Action" items that you're going to give someone
- ACTION [NAME] DESCRIPTION (when due)
	- Example: ACTION GARY could you review this doc and approve (due tomorrow)
- Then set up filter that automatically puts that into a label that you check 2-3 times a week looking for loose ends
- You can also use the word "QUESTION" also in this filter
- Ask that anyone that you send an email asking them to for an action or question that they reply (or let you know when the action is completed)

### How to set up this filter

![](_page_27_Picture_4.jpeg)

# Final Tips

### Test which view you like best for your email

![](_page_29_Picture_4.jpeg)

### I prefer to use the standard view

![](_page_30_Picture_4.jpeg)

# What about emails that you cannot do anything about right now or are referrence

- Send back to yourself with a better subject line so that you can search for it later
- Evernote (via plug in or via sending an email to your evernote address)
- Boomerang to come back later to your inbox at a predetermined time

### Descriptive subject lines

- Use subject lines that are very descriptive to the nature of the email that you're sending out
- If you've got an email with a variety of unrelated topics then separate them into different email threads so that you can keep track of them
- Easier to find something later if you follow this method
- EXTRA TIP: you can send yourself files / emails and then archive them so that you can find them later (changing the subject line to be very descriptive)

### Sending yourself emails

- I use a label called "01-Action" that is placed on emails that I send myself so that I can sort them out quickly
- You can find apps to help you quickly send emails to yourself
	- Use "note to self" on google now application
	- On google play search for "email to self" (search for this in itunes app store)

![](_page_33_Picture_5.jpeg)

### Additional tips

- Use keyboard shortcuts:
	- "e" for archive
	- "y" remove label
	- "j" or "k" to move forward and backwards on email
- DON'T DELETE
	- Archive emails
	- Allows you to search later on
	- Remove them from your view but they are still there

![](_page_35_Picture_0.jpeg)

Learn keyboard shortcuts

# Questions?